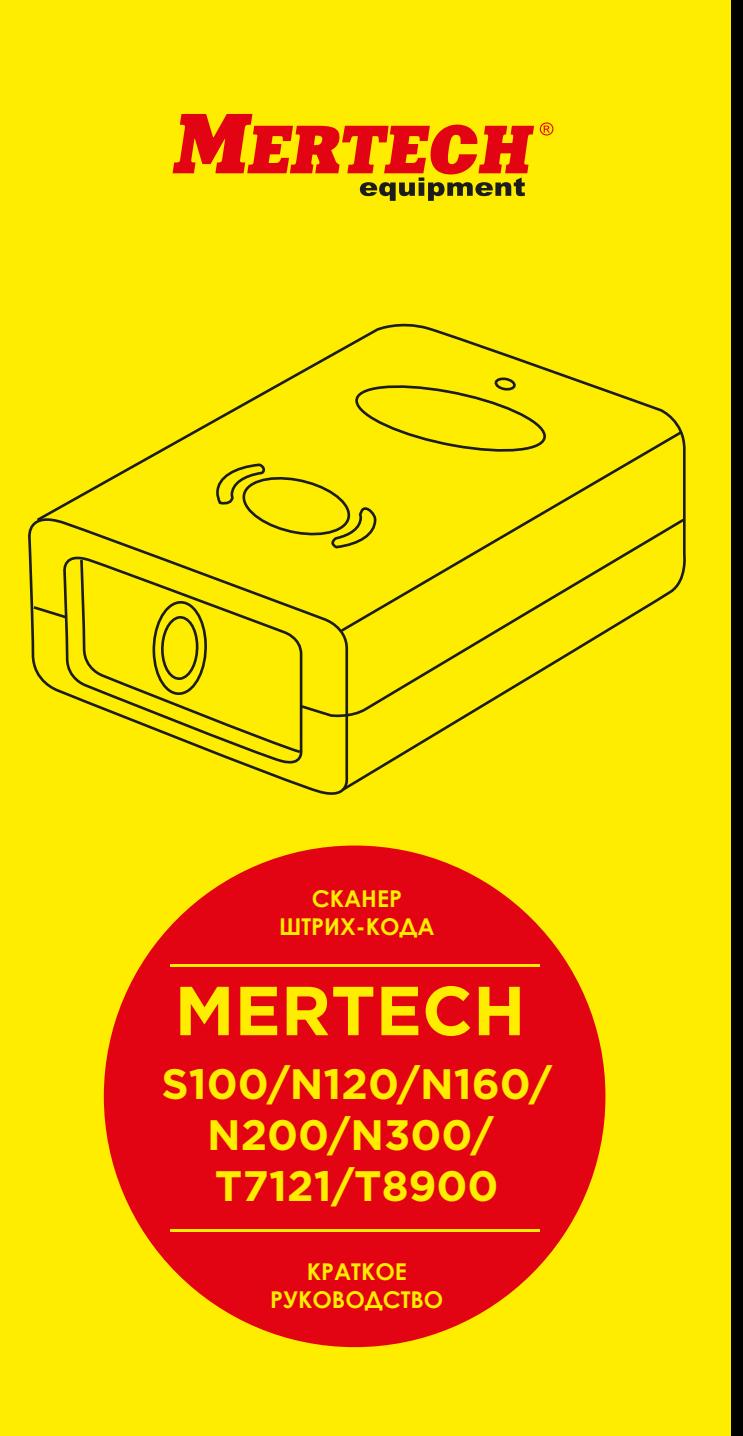

## **ОСНОВНАЯ ИНФОРМАЦИЯ НАСТРОЙКА РЕЖИМА СКАНИРОВАНИЯ НАСТРОЙКА СУФФИКСОВ**

Проводной сканер Mertech это современный прибор, предназначенный для считывания одномерных и двумерных штрих-кодов. Благодаря своей демократичной стоимости, эргономичному дизайну, высокой производительности и оптимальному набору функций этот сканер может быть использован в различных областях применения.

Подключение сканера: сначала подключите соответствующий разъем кабеля из комплекта к сканеру, а затем к USB-порту устройства. Оборудование готово к работе.

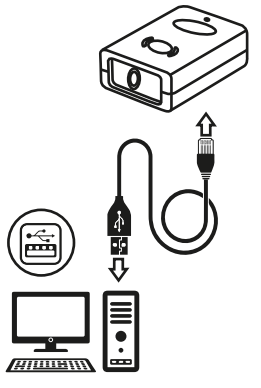

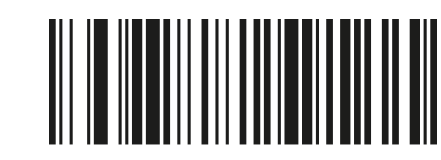

АВТОМАТИЧЕСКОЕ СКАНИРОВАНИЕ

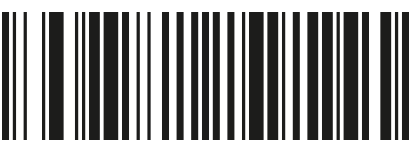

ДОБАВИТЬ СУФФИКС CR

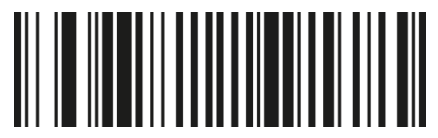

ДОБАВИТЬ СУФФИКС LF

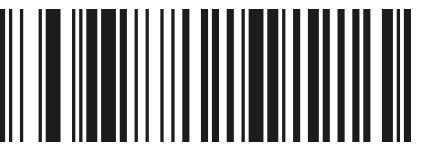

ДОБАВИТЬ СУФФИКС CR+LF

# **НАСТРОЙКИ СИСТЕМЫ**

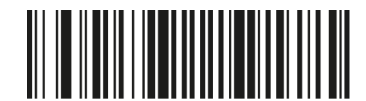

ВОССТАНОВИТЬ ЗАВОДСКИЕ НАСТРОЙКИ

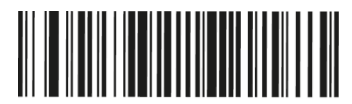

ПРОВЕРКА ВЕРСИИ ПО

## **ВНИМАНИЕ**

Инструкцию по настройке опциональных клавиш F1...F2 в качестве префиксов, вы можете скачать по ссылке service.mertech.ru

Расширенное руководство по настройкам можно получить на портале Service.mertech.ru

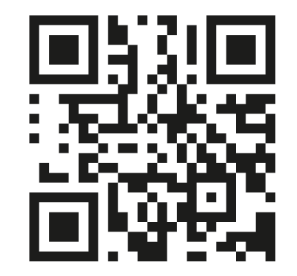

https://bit.ly/3cbg397

## **РАСШИРЕННОЕ РУКОВОДСТВО ПЕРЕКЛЮЧЕНИЕ ИНТЕРФЕЙСОВ**

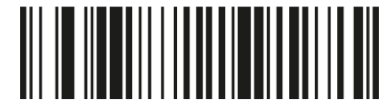

РЕЖИМ ЭМУЛЯЦИИ КЛАВИАТУРЫ

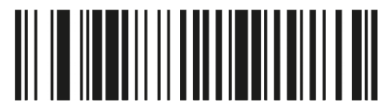

РЕЖИМ ЭМУЛЯЦИИ COM-ПОРТА

### **Внимание:**

Работа по интерфейсу USB-COM может потребовать установки специального драйвера. Вы можете скачать его по ссылке service.mertech.ru

### **ВНИМАНИЕ**

Возможно неккоректное функционирование сканера при подключении через некоторые модели USB-концентраторов.